# A gentle introduction to Matlab

The "Mat" in Matlab does not stand for "mathematics", but for "matrix"..

 $\Rightarrow$  all objects in matlab are matrices of some sort! Keep this in mind when using it.

Matlab is a high level interpreted programming language:

- $\triangleright$  a matlab program is typically a set of instructions that are evaluated iteratively;
- $\triangleright$  most of the work can be done directly from the command line.

## Defining a function

We want to plot the iterates of some function  $f$ . First, we define the function.

```
>> f=inline('r.*x.*(1-x)','x','r')
```
f =

```
Inline function:
f(x,r) = r.*x.*(1-x)
```
This defines a function (here, with two arguments,  $x$  and  $r$ ), that can then be used:

 $\gg$  f(0.2,3,2)

<span id="page-1-0"></span> $ans =$ 

";" hides the result on the command line

Remark that

 $\gg$  f(0.2,3.2)

ans  $=$ 

0.5120

but

 $\gg$  f(0.2,3.2);

produces no output.

## Creating a vector

To create a vector, use the command

```
x = first entry : step : last entry,
```
or, if entries are a subset of the integers,

 $x =$  first entry : last entry.

For example, we want to plot the iterates of the logistic map, so x=0:0.01:1;

Note the ";": otherwise, we get the full 101 elements vector displayed.

# What is the size of  $\sqrt{?}$

As mentioned, in matlab everything is a matrix. For matrix operations, size is important, and it is frequent to make mistakes. To check, whos and size. whos gives a lot of information.

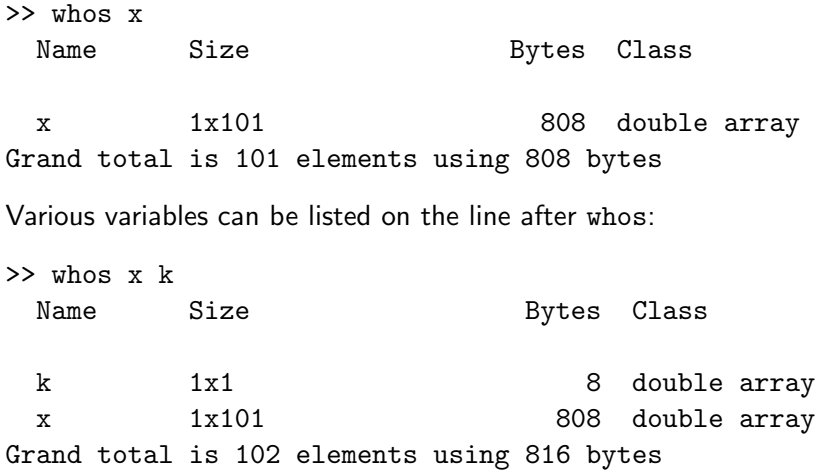

#### size

size, on the other hand, is "attributable". It can be used like this

 $\gg$  size $(x)$ 

ans =

1 101

but also like this, since the result is a vector

```
\triangleright \{r,c\}=size(x)r =1
c =101
```
in which case, r and c take the values of the numbers of rows and columns, respectively.

[Computing iterates](#page-1-0) p. 6

#### Vectorized functions versus nonvectorized functions

Recall that we wrote

```
>> f=inline('r.*x.*(1-x)','x','r')
```
that is, every multiplication sign took the form .\* instead of \*. Here, this is needed: we want to use the vectorized form of the function, and be able to pass to  $f$  a vector instead of a single value. The .\* form means that the operation is applied to every entry in the vector/matrix. Same exists for / and ^. Can also use the function vectorize.

The result of using this vectorized form is that f will be applied to every entry of  $x$ , and will produce a vector.

Vectorized operations have been optimized in matlab, and are extremely fast. When possible, they should be used instead of loops.

# Vectorized vs nonvectorized

Define

- >> f=inline('r.\*x.\*(1-x)','x','r')
- >>  $g=$ inline('r\*x\*(1-x)','x','r')

and for simplicity, consider the vector

```
\gg x=[1,2];
```
Then

```
\gg f(x, 3.5)
  g(x, 3.5)ans =0 -7
```

```
??? Error using ==> inlineeval
Error in inline expression ==> r*x*(1-x)??? Error using ==> mtimes
Inner matrix dimensions must agree.
```
# Plotting

Basic plotting is very easy. The format is

```
plot(x_axis,y_value)
```
so, for example (with  $f$  as defined above),

```
plot(x,f(x,3.4))
```
(here, ";" or not does not matter, as the figure appears in a new window and all that ";" changes is the output in the command window).

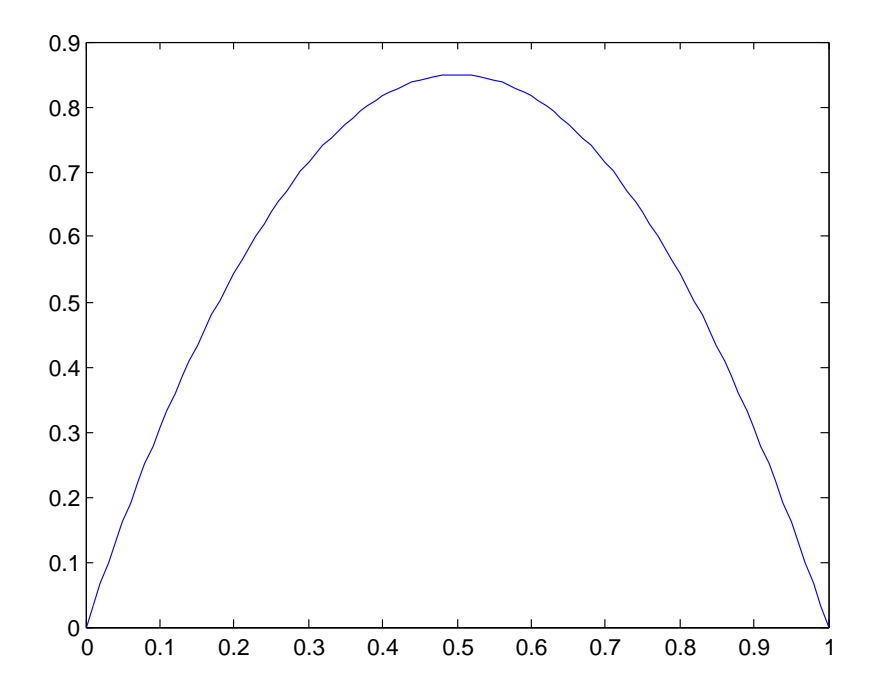

[Computing iterates](#page-1-0) p. 10

# Making things a bit more fancy

This is a very basic plot.

 $\triangleright$  We could want to plot more than one object (for example, the line  $y = x$  would be nice)..

 $plot(x,x,x,f(x,3.4))$ ;

Ordering is by pairs:  $x_1$ ,  $f_1(x_1)$ ,  $x_2$ ,  $f_2(x_2)$ . Two elements in a pair must have the same number of columns. Different pairs can have different numbers of columns. Each element in a given pair can be a point, a vector, a matrix.

 $\triangleright$  We could want to label the axes...

```
xlabel('x'):
vlabel('f(x));
```
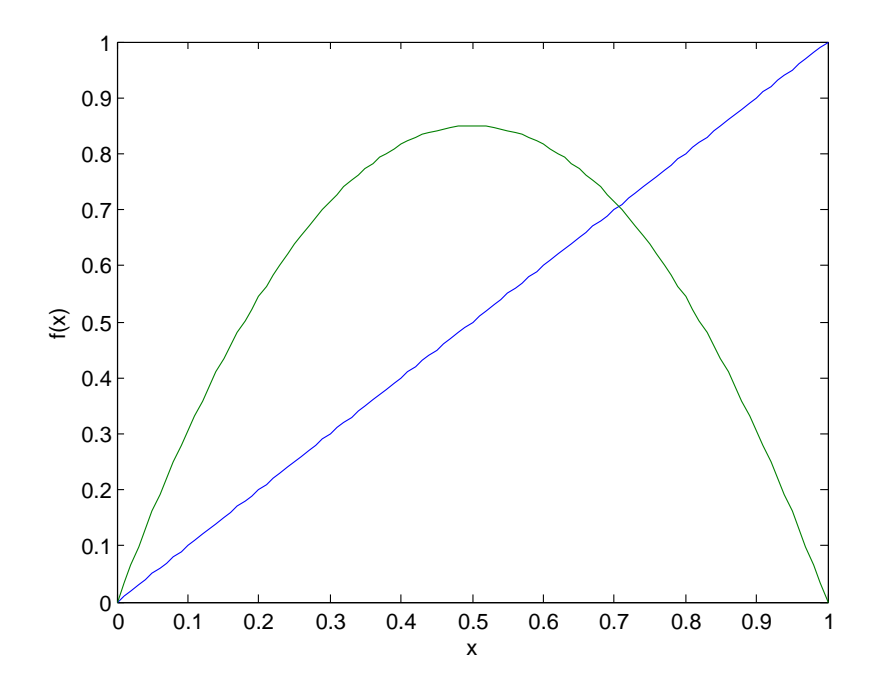

# Computing several iterates

For the moment, we only have  $f(x)$ . We want  $f''(x)$ , for a given n. Several ways.

- $\blacktriangleright$  Taking for example  $r = 3.5$ , use  $f(f(x,3.5),3.5)$
- $\triangleright$  The downside to this method is that matlab does not allow to formally define  $f^n$ , so tricks have to be used for larger values of n, for example, produce a string containing the command  $f(f(f(f(f(x,3.5),3.5),3.5),3.5),3.5))$ and evaluate it. Complicated..
- $\triangleright$  Another method consists in using the result found at the previous step to evaluate the next. We do that..

#### Automatic resizing of vectors and matrices

We are going to use a very nice feature of matlab: adding elements to a vector, or rows/columns to a matrix, is automatic. Suppose for example that we had defined  $x$  as

x=0:0.01:0.5;

Then

```
x=[x, 0.51:0.01:1];
```
would produce the vector  $x$  as we had earlier.

Be careful! Note that the command was

 $x=[x, 0.51:0.01:1];$ 

that is, the old and new entries were separated by a ",". This is horizontal concatenation. The command with a ";" tries to add a new row. In our case, we get

>> z=[z;0.51:0.01:1] ??? Error using ==> vertcat All rows in the bracketed expression must have the same number of columns.

because we are trying to add a row of 50 elements to a row of 51 elements. But

>> z=[z;0.51:0.01:1.01]

works, and gives a  $2 \times 51$  matrix.

Here, we are going to use the latter form of the command, and add each successive iterate to a solution matrix M. First, define an empty matrix,

 $M=[]$ ;

Then we need to loop from 1 to n, where n is the iterate that we want.

#### Loops

The command uses the same type of syntax as the creation of a vector: to loop from 4 to 12 by steps of 1,

```
for i=4:12,
   command(s) to be repeated, maybe using the value i
end;
```
whereas to loop by non-unit or non-integer steps, say from 4 to 12 by steps of 1.35,

```
for i=4:1.35:12,
   command(s) to be repeated, maybe using the value i
end;
```
Note that in that case, the last  $i$  is equal to 10.75, not 12, since  $10.75 + 1.35 = 12.1 > 12$ . The same is true when using non-unit steps to create vectors.

#### Accessing matrix elements

Suppose that M is an  $m \times n$ -matrix. Then

- $\blacktriangleright$  M(i, j) is the element on the *i*th row and *j*th column.
- $\blacktriangleright$  M(i, :) is the *i*th row.
- $\blacktriangleright$  M(:, j) is the *j*th column.
- $\blacktriangleright$  M(end, :) is the last row of M (end is a reserved word which always points to the last valid index in a given matrix dimension).
- $\blacktriangleright$  M(:,end) is the last column of M.
- $\blacktriangleright$  M(end, 1:10) are the first 10 entries in the last row of M.
- $\triangleright$  M(1:2,3:5) is the submatrix of M consisting of rows 1 and 2 and columns 3 to 5 of M.

#### Back to the iterates

After some thought, we realize that we will need to go back one iterate. So instead of starting with empty matrix  $M$ , fill the first row of M with first iterate, and start at iterate 2.

n=10; r=3.5;  $M=f(x,r)$ : for  $i=2:n$ .  $M=[M:f(Mend,:),r]$ : end;

plot(x,M);

This plots all the iterates to  $n$ . A bit crowded..

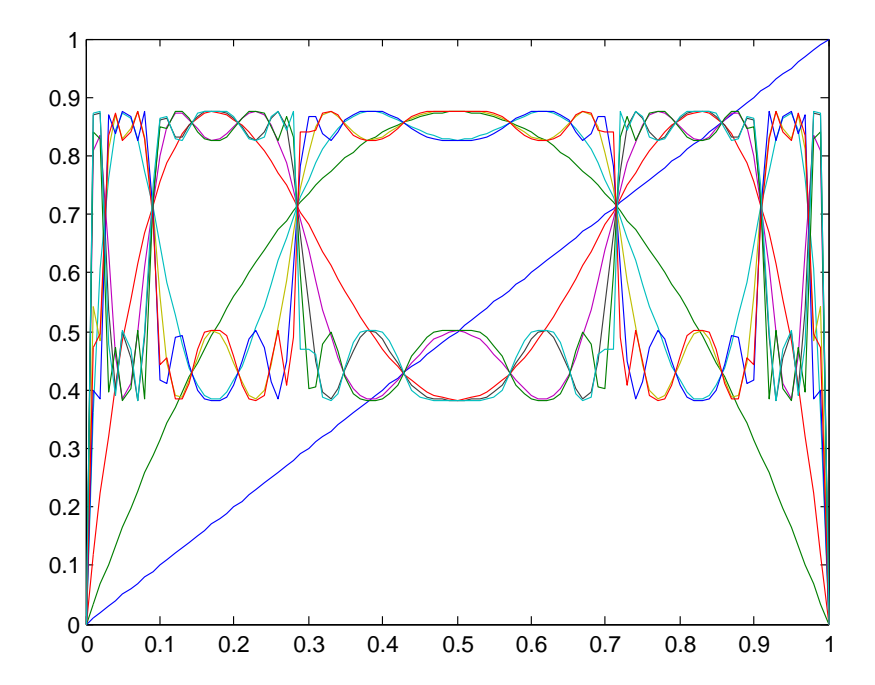